### УСТРОЙСТВО ПЕРЕДАЧИ ИНФОРМАЦИИ ПО GSM КАНАЛУ «Меркурий 228» ИНСТРУКЦИЯ ПО КОНФИГУРИРОВАНИЮ GSM МОДЕМА АВЛГ.465614.007 И11

г. Москва 2021 г.

# **Содержание**

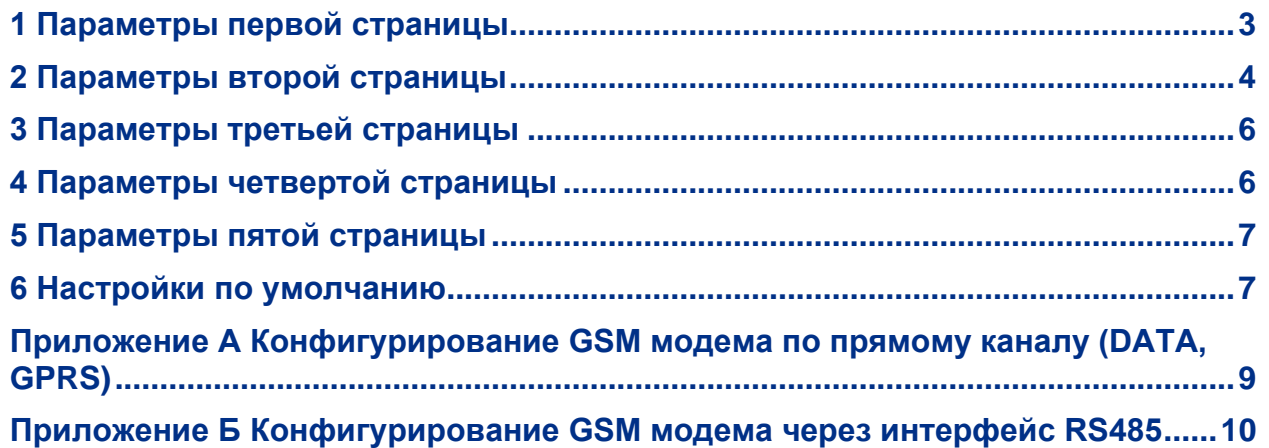

Настоящая инструкция распространяется на GSM модем в составе устройства передачи информации по GSM каналу «Меркурий 228», а также в составе модификаций счетчиков электрической энергии «Меркурий 203.2Т», «Меркурий 204», «Меркурий 208», «Меркурий 150», «Меркурий 234», «Меркурий 238», «Меркурий 350» с индексами «G», «G7» в коде.

Инструкция не распространяется на GSM модем в составе модификаций счетчиков с индексами «G1», «G5», «G6», в коде.

Инструкция предназначена для ознакомления с порядком работы при проведении конфигурирования GSM модема.

#### *Сокращения, принятые в тексте*

- APN Access point name
- CSD Circuit switched data<br>CSO Control signal quality
- Control signal quality
- ПК Персональный компьютер
- ПО Программное обеспечение

#### *Общие сведения*

GSM модем предназначен для обеспечения связи через канал GSM/GPRS между программным обеспечением верхнего уровня управления и устройствами передачи информации по GSM каналу «Меркурий 228», счетчиками электрической энергии на объекте эксплуатации.

Для определения конфигурации каналов связи GSM модем хранит в своей флэшпамяти ряд параметров. Эти параметры устанавливаются, а также считываются с помощью SMS-сообщений в текстовом виде. Настройка с помощью SMS, посылаемых GSM модему, является основным видом настройки GSM модема.

При необходимости формирование и передача SMS может быть выполнена с помощью мобильного телефона.

Дополнительно к SMS, возможна установка параметров GSM модема через канал связи в соответствии с приложением [А.](#page-8-0)

Формат ответных SMS от GSM модема соответствует формату посылаемых SMS. Длина SMS не должна превышать 160 символов.

Параметры в сообщениях сгруппированы в блоки, называемые далее страницами. Каждая страница устанавливается или считывается отдельной SMS.

В синтаксисе сообщений используются латинские буквы в нижнем регистре, цифры, знаки «.» «,» «+», а также служебные символы «#», «!».

SMS начинается с трех символов «#», далее идут параметры, окаймленные символом «!». Порядок следования параметров строго определен.

Запросы с неподдерживаемыми символами, а также избыточные параметры в запросах игнорируются GSM модемом.

Некоторые параметры при установке могут отсутствовать. При этом их значения не изменяются.

Пример SMS для конфигурирования:

###!0!!!!2215!!!!!internet.mts.ru!!

Пример SMS для считывания:

###!1!

### <span id="page-2-0"></span>**1 Параметры первой страницы**

1.1 Пример конфигурирования первой страницы без требования ответного SMS: ###!0!!!!2215!!!!!internet.mts.ru!!

1.2 Пример конфигурирования первой страницы с требованием ответного SMS: ###!1!10!!123.123.123.123!1234!1!00001150!Mts!Mts!internet.mts.ru!0,0!

1.3 Пример запроса на считывание параметров первой страницы: ###!1!

### 1.4 Параметры первой страницы приведены в таблице [1.1.](#page-3-1)

### <span id="page-3-1"></span>*Таблица 1.1 – Параметры первой страницы*

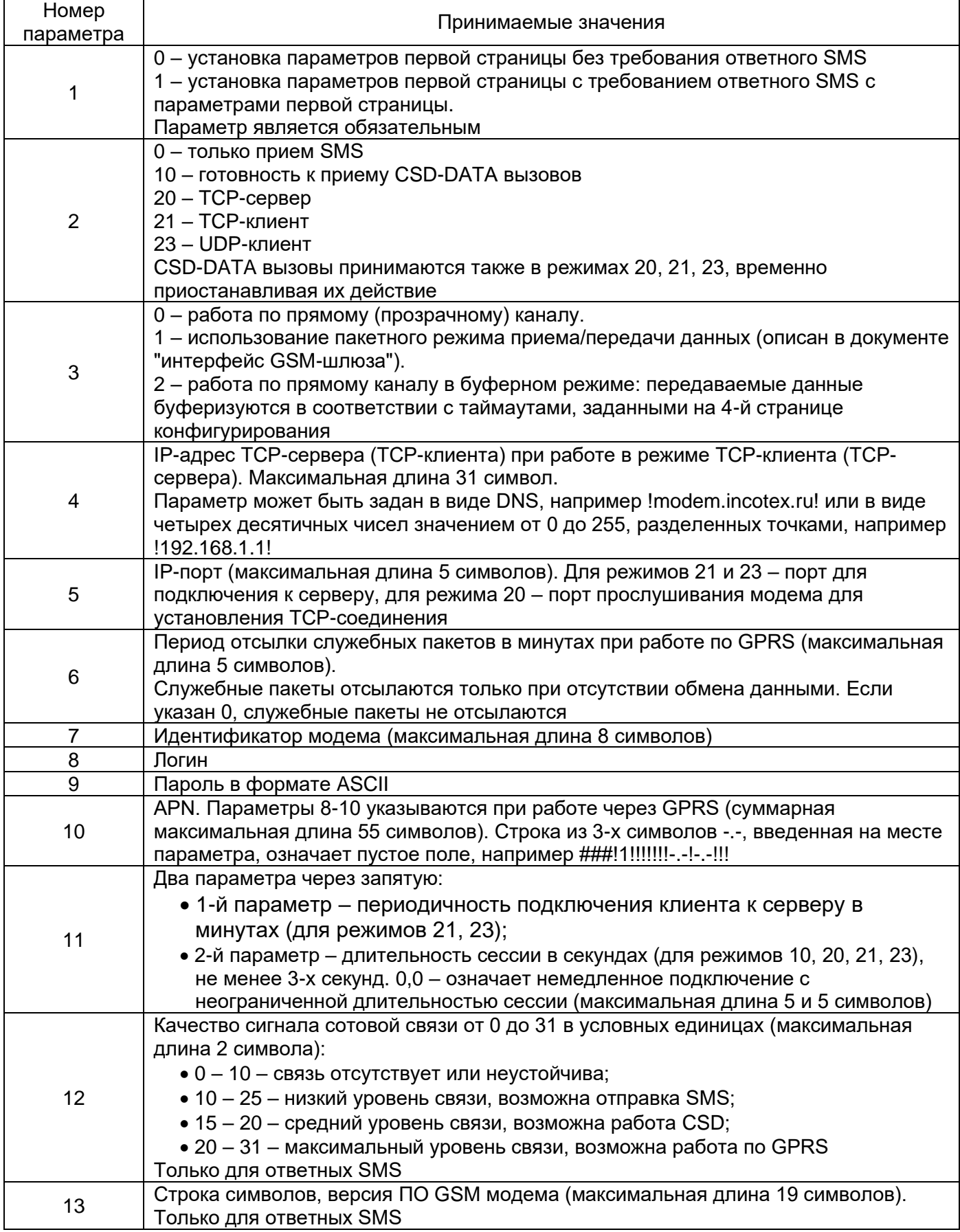

# 1.5 Пример ответа:

<span id="page-3-0"></span>###!0!20!2!123.123.123.123!1234!10!incotex!mts!mts!internet.mts.ru!0,0!26!caT2\_5\_4\_040721!

# 2 Параметры второй страницы

2.1 Пример конфигурирования второй страницы с требованием ответного SMS: ###!3!1!9600,8,N,1!9600!+70957699100!

2.2 Пример запроса на считывание параметров второй страницы: ###!3!

2.3 Параметры второй страницы приведены в таблице 2.1.

### <span id="page-4-0"></span>Таблица 2.1 - Параметры второй страницы

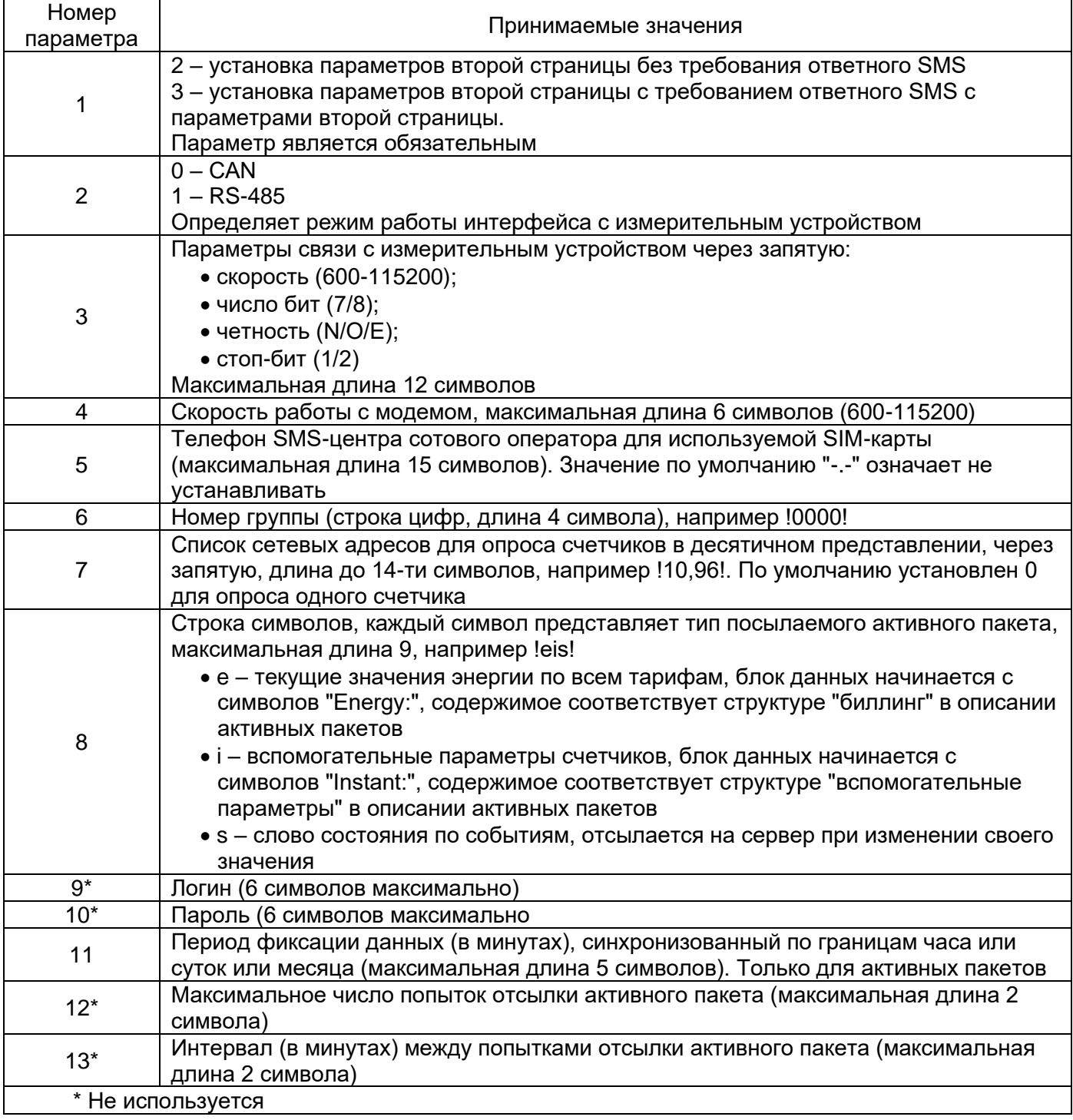

2.4 Пример ответа:

###!2!1!9600,8,N,1!9600!+70957699100!0000!0!e!login!passw!3!1!1!

# <span id="page-5-0"></span>**3 Параметры третьей страницы**

Ť.

Третья страница поддерживается в GSM модемах с датой выпуска после 07.2021 г. с указанными версиями ПО и выше:

- са $T2_5_4_040721$  в счетчиках «Меркурий 203.2Т», «Меркурий 204», «Меркурий 208», «Меркурий 150»**;**
	- са $T7$  8 4 040721 в счетчиках «Меркурий 234», «Меркурий 238», «Меркурий 350».

3.1 Пример запроса на считывание параметров третьей страницы: ###!5!

3.2 Параметры третьей страницы приведены в таблице [3.1](#page-5-2)

#### <span id="page-5-2"></span>*Таблица 3.1 – Параметры третьей страницы*

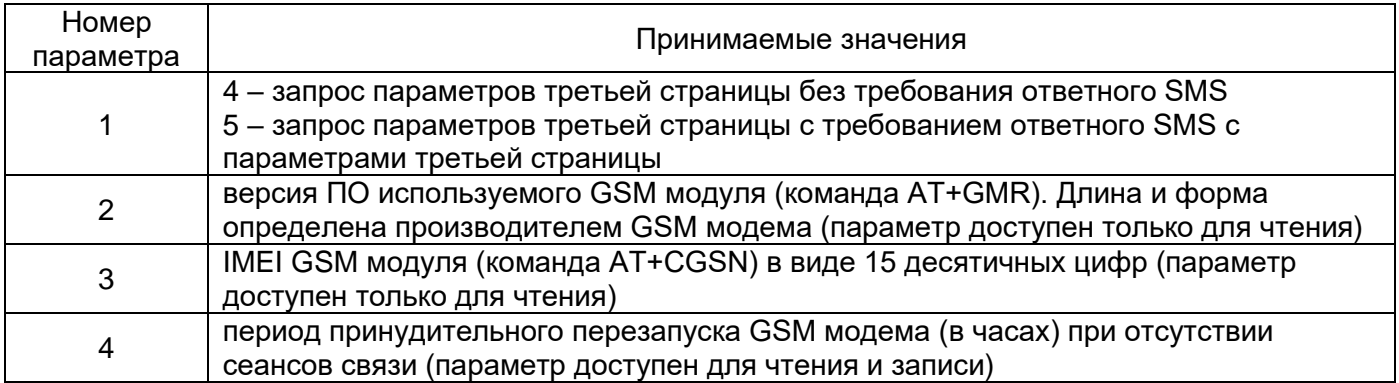

3.3 Пример ответа: ###!4!16.01.173OK!353713112069399!6!

# <span id="page-5-1"></span>**4 Параметры четвертой страницы**

4.1 Пример конфигурирования четвертой страницы с требованием ответного SMS: ###!7!20!20!2!0!

4.2 Пример запроса на считывание параметров четвертой страницы: ###!7!

4.3 Параметры четвертой страницы приведены в таблице [4.1.](#page-5-3)

### <span id="page-5-3"></span>*Таблица 4.1 – Параметры четвертой страницы*

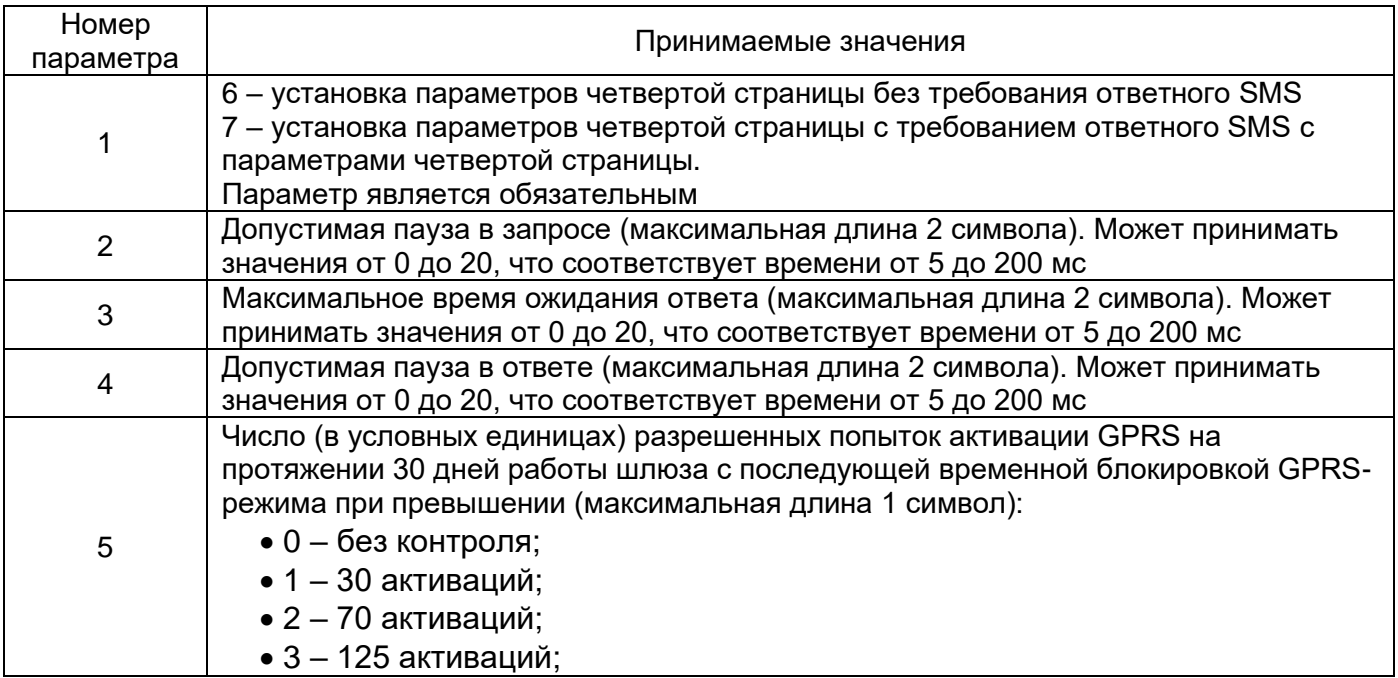

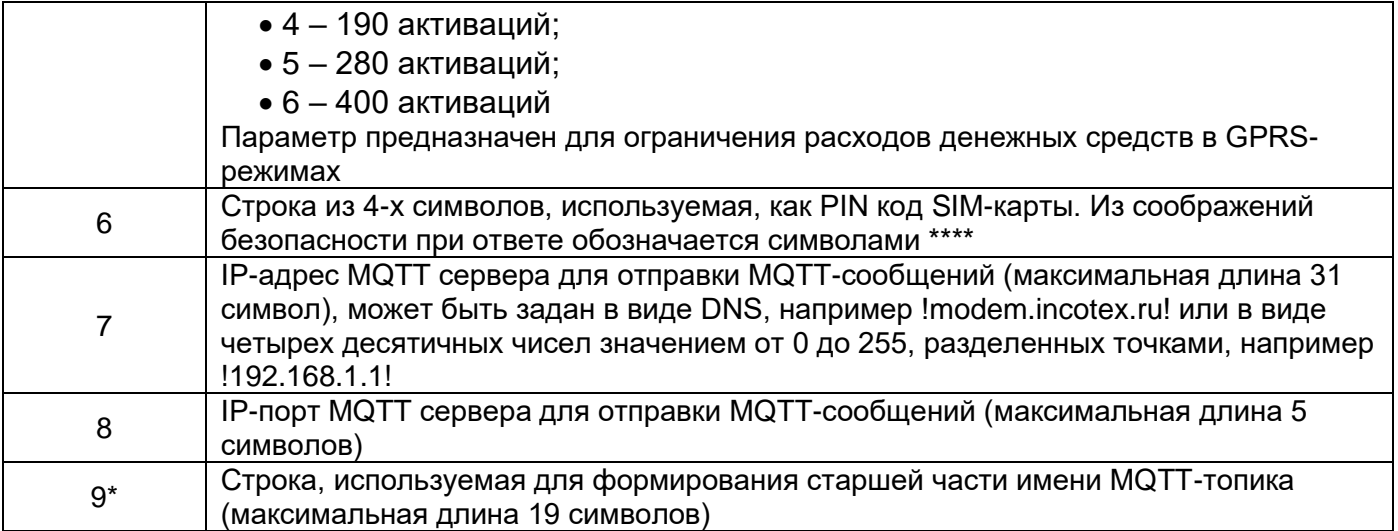

4.4 Пример ответа: ###!6!20!20!2!0!\*\*\*\*!

# <span id="page-6-0"></span>5 Параметры пятой страницы

5.1 Пример конфигурирования пятой страницы с требованием ответного SMS: ###!9!!!234.234.234.234!2345!

5.2 Пример запроса на считывание параметров пятой страницы: ###191

5.3 Параметры пятой страницы приведены в таблице 5.1.

### <span id="page-6-2"></span>Таблица 5.1 – Параметры пятой страницы

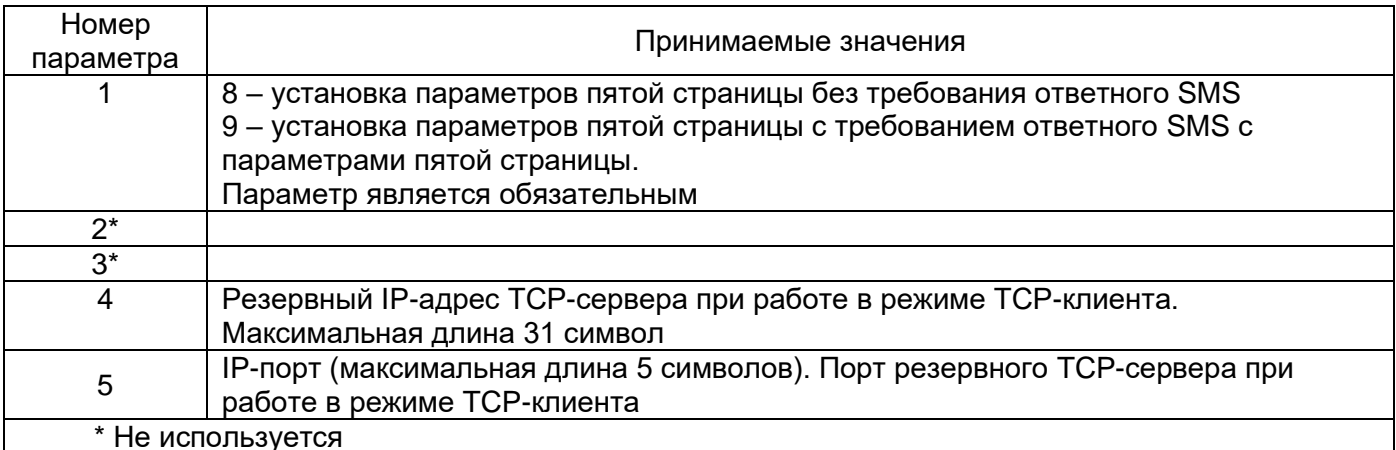

5.4 Пример ответа: ###!8!!!234.234.234.234!2345!

# <span id="page-6-1"></span>6 Настройки по умолчанию

6.1 Настройки GSM модема по умолчанию: ###!0!10!2!127.0.0.1!2205!1!incotex!mts!mts!internet.mts.ru!0,0! Обозначение настроек по умолчанию:

- $\# \# \# \text{преамбула}$ ;
- 0 индикатор первой страницы;
- $10 -$  режим CSD;
- 2 пакетный режим;
- 127.0.0.1 IP-адрес сервера;
- $\bullet$  2205 IP-порт сервера;
- 1 период отсылки пингов;
- incotex идентификатор счетчика;
- mts APN логин;
- mts APN пароль;
- internet.mts.ru APN;
- 0,0 период подключения к серверу (минуты), длительность (секунды).

# <span id="page-8-0"></span>**Приложение А Конфигурирование GSM модема по прямому каналу (DATA, GPRS)**

(Обязательное)

Кроме SMS-сообщений, имеется возможность конфигурирования GSM модема через канал связи.

В режиме прозрачной связи для перехода из рабочего режима в режим конфигурирования по каналу связи ПО верхнего уровня управления должно послать в канал связи последовательность из 10 символов «+» в кодировке ASCII «++++++++++», в результате чего GSM модем перейдет в режим конфигурирования на время 30 с. Если в течение этого времени не поступит запрос от ПО верхнего уровня, GSM модем вернется из режима конфигурирования обратно в рабочий режим.

В режиме конфигурирования передача описанных в предыдущих разделах текстовых строк в канал связи аналогична передаче SMS.

Допустима многократная передача запросов, при этом рекомендуется запрашивать и контролировать ответы.

Рекомендуется, чтобы запрос заканчивался с помощью нужного количества символов «!», например «###!1!!!!!!!!!!!!!» (т. к. первая страница имеет 13 параметров, в запросе указаны 14 разделителей «!»).

Если в результате конфигурирования параметры изменились, то для применения новых параметров GSM модем выполнит перезагрузку с потерей связи в течение 30 с.

# <span id="page-9-0"></span>**Приложение Б Конфигурирование GSM модема через интерфейс RS485**

(Обязательное)

Порядок конфигурирования:

- 1 Подключите интерфейс RS485 GSM модема к USB порту компьютера c помощью преобразователя интерфейсов, например, «Меркурий 221».
- 2 Запустите терминальную программу на компьютере, например, HyperTerminal.
- 3 Выберите требуемый СОМ-порт.
- 4 Установите параметры COM-порта:
- скорость 115200 бит/с;
- четность нет контроля;
- длина слова 8;
- стоп бит 1.
	- 5 Удерживая нажатой в активном окне терминальной программы клавишу «+» на клавиатуре ПК подайте питание на GSM модем.
	- 6 Через 3 с после подачи питания отпустите клавишу «+».

В результате выполненных действий GSM модем перейдет в режим конфигурирования. В окне терминальной программы появится сообщение «Welcome…».

Если сообщение «Welcome…» не появилось, значит не удалось передать GSM модему команду входа в режим конфигурирования и GSM модем вошел в штатный режим работы. В этом случае повторите процедуру выключения/включения GSM модема с нажатой клавишей «+» на клавиатуре, а также правильность и надежность соединений.

В режиме конфигурирования GSM модем будет находиться до выключения питания.

Пользователь может посылать GSM модему тексты с настройками страниц в стиле SMS-настроек и получать ответы, например, ###!3!!!. Запросы можно вводить в ручном режиме (интервал между запросами должен быть менее 8 с) или послать заранее подготовленный текстовый файл.

7 Выключите GSM модем для выхода из режима конфигурирования.